# <span id="page-0-0"></span>**Servisni priručnik za Dell Studio™ Slim 540s**

- Tehnič[ki pregled](file:///C:/data/systems/STD540s/cr/SM/techov.htm#wp1194395) [Prije po](file:///C:/data/systems/STD540s/cr/SM/before.htm#wp1180146)četka [Uklanjanje pokrova ra](file:///C:/data/systems/STD540s/cr/SM/cover_re.htm#wp1180145)čunala [Izmjena potpornog nosa](file:///C:/data/systems/STD540s/cr/SM/bracket_.htm#wp1180145)ča [Zamjena prednje plo](file:///C:/data/systems/STD540s/cr/SM/front.htm#wp1187708)če [Zamjena memorijskih modula](file:///C:/data/systems/STD540s/cr/SM/memory.htm#wp1188716) [Izmjena PCI/PCI Express kartice\(a\)](file:///C:/data/systems/STD540s/cr/SM/cards.htm#wp1190419) [Zamjena diskova](file:///C:/data/systems/STD540s/cr/SM/drives.htm#wp1188656)
- [Zamjena ventilatora](file:///C:/data/systems/STD540s/cr/SM/fan.htm#wp1184839) [Uklanjanje prednje ulazno/izlazne plo](file:///C:/data/systems/STD540s/cr/SM/frontio.htm#wp1185096)če [Zamjena procesora](file:///C:/data/systems/STD540s/cr/SM/cpu.htm#wp1185253) [Zamjena mati](file:///C:/data/systems/STD540s/cr/SM/sysboard.htm#wp1185801)čne ploče Ponovno priključ[ivanje napajanja](file:///C:/data/systems/STD540s/cr/SM/power.htm#wp1186031) [Ponovno postavljanje baterije](file:///C:/data/systems/STD540s/cr/SM/coinbatt.htm#wp1186672) Montaž[a gumenih nosa](file:///C:/data/systems/STD540s/cr/SM/bush.htm#wp1180145)ča [Postav sustava](file:///C:/data/systems/STD540s/cr/SM/sys_setu.htm#wp1001678)

### **Napomene, obavijesti i mjere opreza**

**ZA NAPOMENA:** NAPOMENA ukazuje na važne informacije koje vam pomažu da koristite svoje računalo na bolji način.

**OBAVIJEST:** OBAVIJEST označava moguće oštećenje hardvera ili gubitak podataka i otkriva kako izbjeći neki problem.

**OPREZ: OPREZ označava moguće oštećenje imovine, osobne ozljede ili smrt.** 

### **Informacije navedene u ovom dokumentu podložne su promjeni bez prethodne obavijesti. © 2008 Dell Inc. Sva prava pridržana.**

Bilo kakvo umnožavanje ovog materijala bez pismenog doputenja tvrtke Dell Inc. strogo je zabranjeno.

Zatitni znakovi koriteni u ovom tekstu:Dell, DELI logo i Dell Zatitni starova otom kori stari zatitni zatitni znakovi okon kori zatitni zatitni zatitni zakovi zatitni zatitni zatitni zatitni zatitni zatitni zatitni zatitni

Ostali zatitni znakovi i zatléeni nazivi koji se koriste u ovom dokumentu označavanje bio kongreje projektovan<br>vlasničkih interesa za navedene zatitne znakove i zatičene nazive, osim vlastitih.

#### **Model DCSLA**

**Kolovoz 2008 Rev. A00**

- <span id="page-1-0"></span> **Prije početka**
- **Servisni priručnik za Dell Studio™ Slim 540s**
- **O** Tehnič[ke specifikacije](#page-1-1)
- **Preporuč[eni alati](#page-1-2)**
- **·** Isključ[ite va](#page-1-3)še računalo
- [Sigurnosne upute](#page-1-4)

Ovo poglavlje pojašnjava postupke za uklanjanje i ugradnju komponenti u vaše računalo. Ukoliko nije drugačije navedeno, za svaki se postupak podrazumijev

- l Da ste izvršili korake iz Isključite vaše rač[unalo](#page-1-3) i [Sigurnosne upute](#page-1-4).
- l Pročitali ste sigurnosne upute koje ste dobili s računalom*.*
- l Komponenta se može zamijeniti ili, ako je kupljena zasebno, ugraditi tako da obrnutim redoslijedom primijenite postupak uklanjanja.

#### <span id="page-1-1"></span>**Tehničke specifikacije**

Informacije o tehničkim specifikacijama vašeg računala potražite u *Priručniku za postavljanje* koji je priložen uz vaše računalo ili pogledajte na web-mjestu Dell<br>Support na adresi **support.dell.com**.

### <span id="page-1-2"></span>**Preporučeni alati**

Postupci u ovom priručniku zahtijevat će upotrebu malog Phillips odvijača veličine #2.

## <span id="page-1-3"></span>**Isključite vaše računalo**

- **OBAVIJEST:** Kako biste izbjegli gubitak podataka, prije nego isključite vaše računalo, spremite i zatvorite sve otvorene datoteke i zatvorite sve otvorene programe.
- 1. Isključite operativni sustav.
- 2. Provjerite je li računalo kao i svi vanjski uređaji isključeno. Ako se vaše računalo i priključeni uređaji nisu automatski isključili nakon odjave operacijskog sustava, kako biste ih isključili pritisnite i približno 4 sekunde držite gumb za uključivanje.

### <span id="page-1-4"></span>**Sigurnosne upute**

Zbog zaštitite vašeg računala od mogućih oštećenja i zbog vaše osobne zaštite, pridržavajte se slijedećih uputa o sigurnosti.

 $\Lambda$ OPREZ: Prije rada na unutrašnjosti računala pročitajte sigurnosne upute koje ste dobili s računalom. Dodatne sigurnosne informacije potražite na<br>početnoj stranici za sukladnost sa zakonskim odredbama na www.dell.com/regula

**OBAVIJEST:** Računalo bi trebali popravljati samo ovlašteni serviseri. Jamstvo ne pokriva štetu nastalu servisiranjem koje nije odobrila tvrtka Dell.  $\bullet$ 

Θ **OBAVI JEST:** Kada iskopčavate kabel, povlačite ga za priključak ili za jezičak za povlačenje, a ne za sami kabel imaju priključke s jezičcima<br>za blokiranje; ako iskopčavate takav tip kabela, prije iskopčavanja kazičke za

**OBAVIJEST:** Kako biste izbjegli oštećivanje računala, izvršite slijedeće korake prije nego što započnete s radom na računalu.

- 1. Radna površina mora biti ravna i čista kako biste spriječili da poklopac računala bude ogreben.
- 2. Isključ[ite va](#page-1-3)še računalo (pogledajte *Isključite vaše računalo*)
- **OBAVIJEST:** Kod iskopčavanja mrežnog kabela, najprije iskopčajte kabel iz svog računala, a potom iskopčajte kabel iz mrežnog uređaja.
- 3. Iz računala isključite sve telefonske i mrežne kabele.
- 4. Iskopčajte svoje računalo i sve priključene uređaje iz svih električnih izvora napajanja.
- 5. Pritisnite i držite gumb za uključivanje dok je sustav isključen iz zidne utičnice kako biste matičnu ploču ispraznili od elektriciteta.

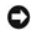

**OBAVI JEST**: Prije nego što dotaknete unutrašnjost računala, oslobodite se statičkog elektriciteta dodirivanjem neobojene metalne površine, npr.<br>metalne konstrukcije kućišta računala. Dok radite, povremeno dotaknite neobo

### <span id="page-3-0"></span> **Izmjena potpornog nosača Servisni priručnik za Dell Studio™ Slim 540s**

OPREZ: Prije rada na unutrašnjosti računala pročitajte sigurnosne upute koje ste dobili s računalom. Dodatne sigurnosne informacije potražite na<br>početnoj stranici za sukladnost sa zakonskim odredbama na www.dell.com/regula

- 1. Slijedite upute u [Prije po](file:///C:/data/systems/STD540s/cr/SM/before.htm#wp1180146)četka.
- 2. Uklonite pokrov kućišta (pogledajte [Uklanjanje pokrova ra](file:///C:/data/systems/STD540s/cr/SM/cover_re.htm#wp1180145)čunala)

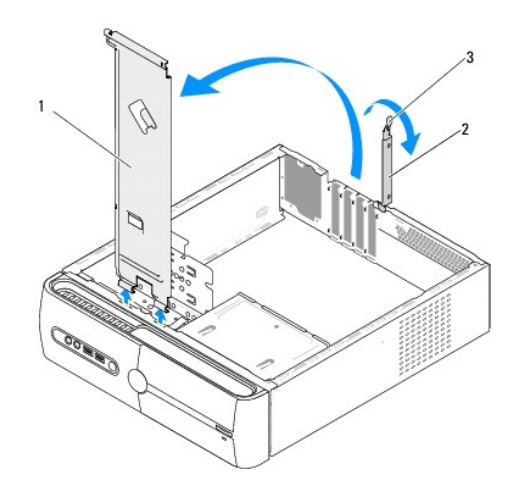

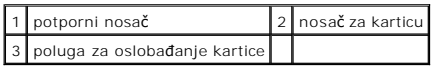

- 3. Oslobodite pričvrsni nosač kartice podizanjem poluge za oslobađanje kartice.
- 4. Uklonite sve kabele koji su pričvršćeni za potporni nosač.
- 5. Zakrenite potporni nosač i podignite ga iz jezičaka šarki.
- 6. Za ponovnu montažu potpornog nosača, poravnajte i umetnite šarke na dnu potpornog nosača u jezičke za šarke uzduž ruba računala.
- 7. Zakrenite potporni nosač prema dolje.
- 8. Poravnajte urez na potpornom nosaču s utorom na ležištu tvrdog diska i pritisnite ga prema dolje.
- 9. Ponovno namjestite sve kabele koji su bili pričvršćeni za potporni nosač.
- 10. Pobrinite se da potporni nosač bude pravilno postavljen i potom ponovno montirajte pričvrsni nosač kartice.
- 11. Ponovno postavite pokrov računala (pogledajte [Uklanjanje pokrova ra](file:///C:/data/systems/STD540s/cr/SM/cover_re.htm#wp1180145)čunala).

### <span id="page-4-0"></span> **Montaža gumenih nosača Servisni priručnik za Dell Studio™ Slim 540s**

[Izmjena gumenih nosa](#page-4-1)ča na bočnoj strani vašeg računala

[Izmjena gumenih nosa](#page-4-2)ča na dnu vašeg računala

OPREZ: Prije rada na unutrašnjosti računala pročitajte sigurnosne upute koje ste dobili s računalom. Dodatne sigurnosne informacije potražite na<br>početnoj stranici za sukladnost sa zakonskim odredbama na www.dell.com/regula

# <span id="page-4-1"></span>**Izmjena gumenih nosača na bočnoj strani vašeg računala**

- 1. Slijedite upute u [Prije po](file:///C:/data/systems/STD540s/cr/SM/before.htm#wp1180146)četka.
- 2. Postavite računalo uspravno tako da pokrov računala bude postavljen bočno.
- 3. Povucite gumeni nosač od računala dok se ne oslobodi.
- **ZA NAPOMENA:** Ukoliko ugrađujete nov gumeni nosač, uklonite dvostrano ljepilo sa gumenog nosača.
- 4. Za ponovno postavljanje, poravnajte i umetnite gumeni nosač u njegovo ležište na kućištu.
- 5. Poravnajte i pritisnite klin gumenog nosača u otvor na gumenom postolju.

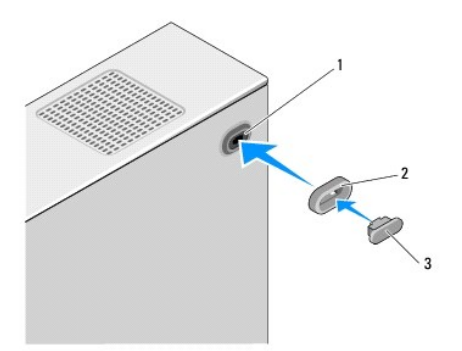

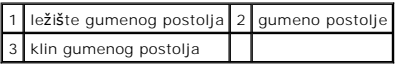

# <span id="page-4-2"></span>**Izmjena gumenih nosača na dnu vašeg računala**

- 1. Slijedite upute u [Prije po](file:///C:/data/systems/STD540s/cr/SM/before.htm#wp1180146)četka.
- 2. Postavite računalo na bok tako da je strana s pokrovom okrenuta prema gore.
- 3. Povucite gumeni nosač od kućišta dok se ne oslobodi.

**ZA NAPOMENA:** Ukoliko ugrađujete nov gumeni nosač, uklonite dvostrano ljepilo sa gumenog nosača.

4. Za ponovno postavljanje, poravnajte i umetnite gumeni nosač u otvor gumenog nosača na kućištu.

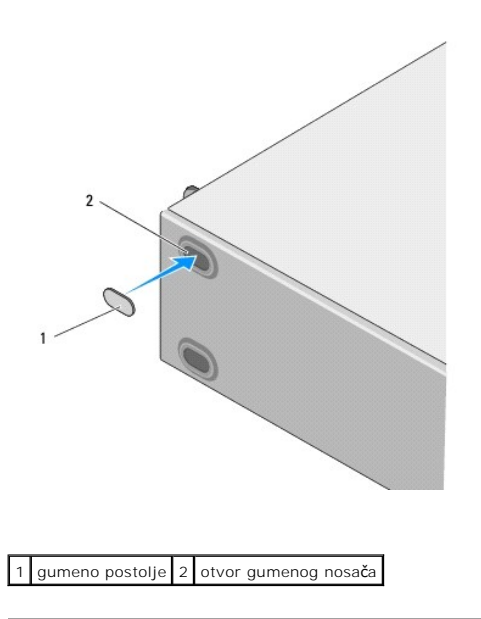

#### <span id="page-6-0"></span> **Izmjena PCI/PCI Express kartice(a) Servisni priručnik za Dell Studio™ Slim 540s**

- [Uklanjanje PCI/PCI Express kartice](#page-6-1).
- **O** Montaž[a PCI/PCI Express kartice](#page-7-0)
- Konfiguriranje rač[unala nakon uklanjanja ili ugradnje PCI/PCI Express kartice](#page-8-0)

OPREZ: Prije rada na unutrašnjosti računala pročitajte sigurnosne upute koje ste dobili s računalom. Dodatne sigurnosne informacije potražite na<br>početnoj stranici za sukladnost sa zakonskim odredbama na www.dell.com/regula

## <span id="page-6-1"></span>**Uklanjanje PCI/PCI Express kartice**

- 1. Deinstalirajte upravljački program kartice i softver s računala. Za više informacija, pogledajte *Priručnik za postavljanje*.
- 2. Slijedite upute u [Prije po](file:///C:/data/systems/STD540s/cr/SM/before.htm#wp1180146)četka.
- 3. Uklonite pokrov kućišta (pogledajte [Uklanjanje pokrova ra](file:///C:/data/systems/STD540s/cr/SM/cover_re.htm#wp1180145)čunala)
- 4. Oslobodite pričvrsni nosač kartice podizanjem poluge za oslobađanje kartice.

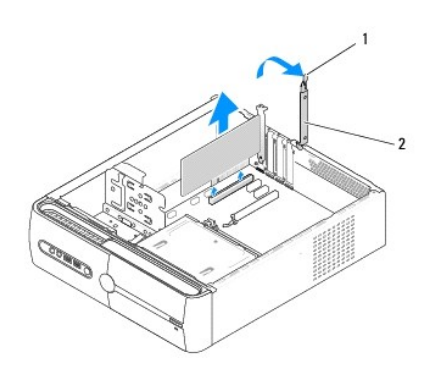

1 poluga za oslobađanje kartice 2 nosač za karticu

- 5. Uklonite pričvrsni nosač (pogledajte [Izmjena potpornog nosa](file:///C:/data/systems/STD540s/cr/SM/bracket_.htm#wp1180145)ča)
- 6. Ako je potrebno, isključite sve kabele priključene na karticu.
	- l Za PCI karticu, prilikom povlačenja uhvatite je za gornje kutove i izvucite je iz konektora.
	- l Za PCI Express karticu, izvucite pričvrsni jezičak, uhvatite karticu za gornje kutove i izvucite je iz konektora.
- 7. Ako mijenjate postojeću karticu, otiđite na [korak 6](#page-7-1) u Montaž[a PCI/PCI Express kartice.](#page-7-0)
- 8. Ukoliko ne ugrađujete novu karticu, u prazan utor kartice umetnite zaštitni umetak.

**OBAVIJEST:** Neophodno je postaviti umetke na prazne utore za kartice kako biste zadržali certifikat FCC za računalo. Umeci također čuvaju računalo od<br>ulaska prašine ili prljavštine.

- 9. Pričvrstite pričvrsni nosač i pritisnite polugu za pričvršćivanje kartice prema dolje kako bi sjela na svoje mjesto i pritom pazite da:
	- l je spona vodilice poravnata s utorom vodilice,
	- l su vrhovi svih kartica i nosača umetka poravnati na traci za poravnanje,
	- l usjek na vrhu kartice ili nosača umetka naliježe oko vodilice za poravnavanje.
- 10. Ponovno namjestite pokrov računala, ponovno priključite računalo i uređaje u električne utičnice i uključite ih.
- 11. Da biste dovršili postupak zamjene, pogledajte Konfiguriranje rač[unala nakon uklanjanja ili ugradnje PCI/PCI Express kartice.](#page-8-0)

# <span id="page-7-2"></span><span id="page-7-0"></span>**Montaža PCI/PCI Express kartice**

- 1. Slijedite upute u [Prije po](file:///C:/data/systems/STD540s/cr/SM/before.htm#wp1180146)četka.
- 2. Uklonite pokrov računala. Pogledajte [Uklanjanje pokrova ra](file:///C:/data/systems/STD540s/cr/SM/cover_re.htm#wp1180145)čunala.
- 3. Oslobodite pričvrsni nosač kartice podizanjem poluge za oslobađanje kartice.
- 4. Uklonite pričvrsni nosač (pogledajte [Izmjena potpornog nosa](file:///C:/data/systems/STD540s/cr/SM/bracket_.htm#wp1180145)ča).
- 5. Uklonite umetak za prazni utor kako biste otvorili utor za karticu.
- <span id="page-7-1"></span>6. Pripremite karticu za ugradnju. U dokumentaciji koju ste dobili uz karticu potražite informacije o:
	- l konfiguriranju i prilagodbi kartice,
	- l unutarnjim priključcima.
- 7. Poravnajte karticu s konektorom.

**NAPOMENA:** Ako umećete PCI Express karticu u x16 konektor, pobrinite se da pričvrsni utor bude poravnat s pričvrsnim jezičkom.

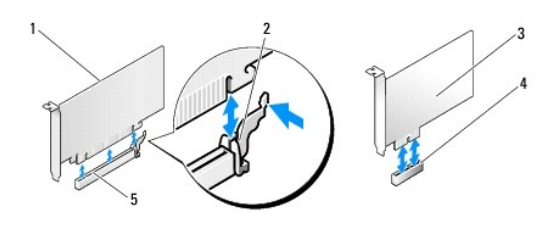

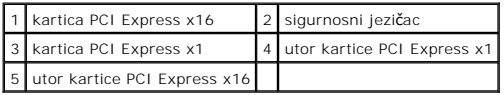

8. Postavite karticu u priključak i čvrsto je pritisnite prema dolje. Provjerite je li potpuno sjela u utor.

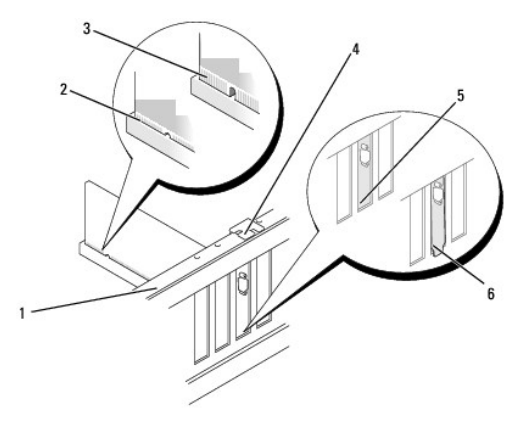

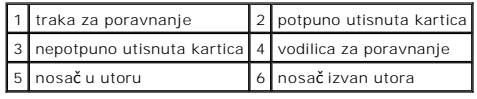

- 9. Pričvrstite pričvrsni nosač i pritisnite polugu za pričvršćivanje kartice prema dolje kako bi sjela na svoje mjesto i pritom pazite da:
	- l spona vodilice poravnata s utorom vodilice,
- <span id="page-8-1"></span>l jesu li vrhovi svih kartica i nosača poravnati na traci za poravnanje,
- l usjek na vrhu kartice ili nosača umetka naliježe oko vodilice za poravnavanje.

**OBAVIJEST:** Ne provodite kabele kartice iznad ili iza kartica. Kabeli iznad kartica mogu onemogućiti pravilno zatvaranje računala ili uzrokovati oštećenje opreme.

10. Po potrebi, ukopčajte sve kabele koji moraju biti povezani s karticom.

Pogledajte dokumentaciju kartice za povezivanja kartice.

11. Ponovno namjestite pokrov računala, ponovno priključite računalo i uređaje u električne utičnice i uključite ih.

12. Da biste dovršili ugradnju, pogledajte Konfiguriranje rač[unala nakon uklanjanja ili ugradnje PCI/PCI Express kartice](#page-8-0).

# <span id="page-8-0"></span>**Konfiguriranje računala nakon uklanjanja ili ugradnje PCI/PCI Express kartice**

**NAPOMENA:** Informacije o položaju priključaka potražite u *Priručniku za postavljanje .*Informacije o instalaciji upravljačkih programa i softvera za karticu<br>potražite u dokumentaciji priloženoj uz karticu.

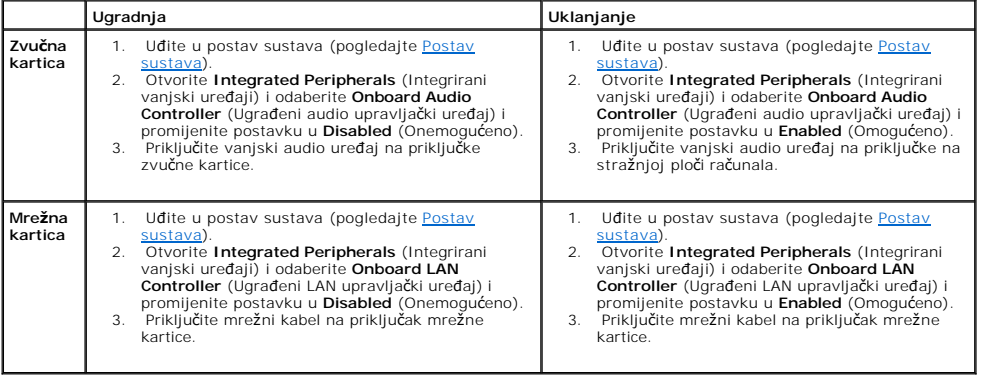

<span id="page-9-0"></span>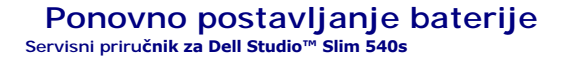

OPREZ: Prije rada na unutrašnjosti računala pročitajte sigurnosne upute koje ste dobili s računalom. Dodatne sigurnosne informacije potražite na<br>početnoj stranici za sukladnost sa zakonskim odredbama na www.dell.com/regula

OPREZ: Nova baterija može eksplodirati ako nije ispravno postavljena. Bateriju zamijenite samo istovrsnom ili ekvivalentnom koja ima<br>preporuku proizvođača. Iskorištene baterije odložite u skladu s uputama proizvođača.

- <span id="page-9-2"></span>1. Snimite sve zaslone programa za postavljanje sustava (pogledajte [Postav sustava\)](file:///C:/data/systems/STD540s/cr/SM/sys_setu.htm#wp1001678) kako biste mogli vratiti pravilne postavke u [korak 10](#page-9-1).
- 2. Slijedite upute u [Prije po](file:///C:/data/systems/STD540s/cr/SM/before.htm#wp1180146)četka.
- 3. Uklonite pokrov kućišta (pogledajte [Uklanjanje pokrova ra](file:///C:/data/systems/STD540s/cr/SM/cover_re.htm#wp1180145)čunala)
- 4. Pronađite utor baterije (pogledajte [Komponente mati](file:///C:/data/systems/STD540s/cr/SM/techov.htm#wp1195813)čne ploče).
- O **OBAVIJEST:** Ako bateriju namjeravate izvaditi koristeći sistem poluge, pripazite da svojim alatom ne dotaknete matičnu ploču. Prije pokušaja vađenja<br>baterije, alat umetnite između baterije i njenog utora. U suprotnom bist

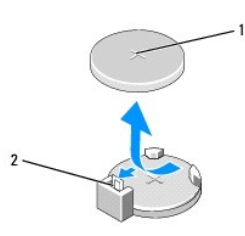

### 1 baterija (pozitivna strana) 2 poluga za oslobađanje baterije

- 5. Pažljivo pritisnite polugu za oslobađanje baterije od baterije i baterija će iskočiti van.
- 6. Uklonite bateriju iz sustava i propisno je odložite u otpad.
- 7. Umetnite novu bateriju u utor tako da je strana s oznakom "+" okrenuta prema gore, a zatim utisnite bateriju na mjesto.

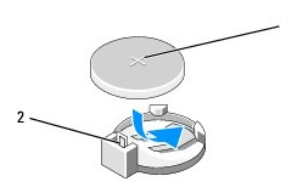

#### 1 baterija (pozitivna strana) 2 poluga za oslobađanje baterije

- 8. Ponovno postavite pokrov računala (pogledajte [Uklanjanje pokrova ra](file:///C:/data/systems/STD540s/cr/SM/cover_re.htm#wp1180145)čunala).
- 9. Priključite svoje računalo i uređaje na električne utičnice i uključite ih.
- <span id="page-9-1"></span>10. Otvorite program za postavljanje sustava (pogledajte [Postav sustava](file:///C:/data/systems/STD540s/cr/SM/sys_setu.htm#wp1001678)) i vratite postavke koje ste prethodno zabilježili u [korak 1.](#page-9-2)

#### <span id="page-10-0"></span> **Uklanjanje pokrova računala Servisni priručnik za Dell Studio™ Slim 540s**

OPREZ: Prije rada na unutrašnjosti računala pročitajte sigurnosne upute koje ste dobili s računalom. Dodatne sigurnosne informacije potražite na<br>početnoj stranici za sukladnost sa zakonskim odredbama na www.dell.com/regula

OPREZ: Uvijek isključite vaše računalo iz utičnice prije nego što uklonite pokrov kako biste se zaštitili od mogućeg električnog udara, rana<br>uzrokovanih pomicanjem lopatica ventilatora ili ostalih neočekivanih ozljeda.

**OBAVIJEST:** Provjerite da imate dovoljno prostora za podlogu sustava kada uklonite pokrov - barem 30 cm (1 stopa) radnog prostora na stolu.

- 1. Slijedite postupke iz [Prije po](file:///C:/data/systems/STD540s/cr/SM/before.htm#wp1180146)četka.
- 2. Postavite računalo na bok tako da je strana s pokrovom okrenuta prema gore.
- 3. Pomoću ravnog odvijača odvijte dva vijka koja pričvršćuju pokrov.

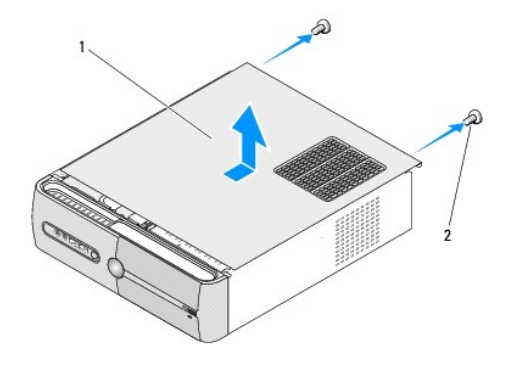

#### 1 pokrov računala 2 vijci (2)

- 4. Gurnite pokrov računala od prednjeg dijela računala i podignite ga.
- 5. Pohranite pokrov na sigurno mjesto.
- 6. Za ponovnu montažu pokrova računala, poravnajte jezičke na dnu pokrova računala s otvorima smještenim uzduž ruba računala.
- 7. Pritisnite pokrov računala prema dolje i gurnite ga prema prednjem dijelu računala dok pokrov računala ne bude čvrsto montiran.
- 8. Ponovno zavijte dva vijka koji pričvršćuju pokrov računala.

#### <span id="page-11-0"></span> **Zamjena procesora Servisni priručnik za Dell Studio™ Slim 540s**

OPREZ: Prije rada na unutrašnjosti računala pročitajte sigurnosne upute koje ste dobili s računalom. Dodatne sigurnosne informacije potražite na<br>početnoj stranici za sukladnost sa zakonskim odredbama na www.dell.com/regula

Ο **OBAVIJEST:** Ne poduzimajte sljedeće korake ako niste dobro upoznati s postupkom uklanjanja i zamjene hardvera. Neispravno izvođenje ovih<br>postupaka može oštetiti matičnu ploču. Za kontaktiranje Dell-a radi tehničke pomoći,

- 1. Slijedite upute u [Prije po](file:///C:/data/systems/STD540s/cr/SM/before.htm#wp1180146)četka.
- 2. Uklonite pokrov kućišta (pogledajte [Uklanjanje pokrova ra](file:///C:/data/systems/STD540s/cr/SM/cover_re.htm#wp1180145)čunala)

OPREZ: lako je opremljen plastičnim štitnikom, sklop hladila može tijekom normalnog rada biti jako vruć. Svakako se pobrinite da se hladilo<br>dovoljno ohladilo prije nego što ga dodirnete.

- 3. Iskopčajte kabele za napajanje iz priključaka ATX\_POWER i ATX\_CPU (pogledajte [Komponente mati](file:///C:/data/systems/STD540s/cr/SM/techov.htm#wp1195813)čne ploče) na matičnoj ploči.
- 4. Ponovno namjestite ventilator procesora i sklop hladila (pogledajte *Izmjena ventilatora prod*

**NAPOMENA:** Osim ako je za rad novog procesora potrebno novo hladilo, prilikom izmjene procesora ponovno uporabite originalno hladilo.

- 5. Pritisnite i gurnite polugu za oslobađanje prema dolje kako biste ga oslobodili iz pločice koja ga drži.
- 6. Otvorite pokrov procesora.

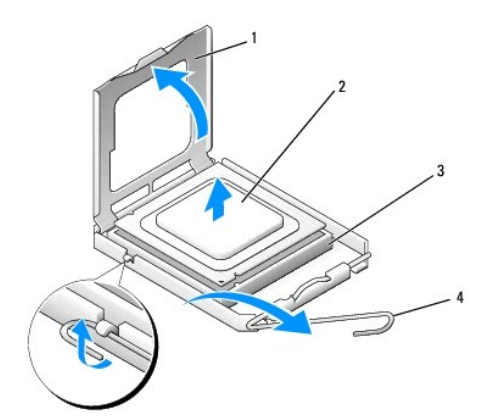

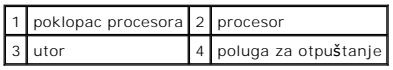

7. Podignite procesor kako biste ga uklonili iz ležišta i spremite ga na sigurno mjesto.

Ostavite polugu za otpuštanje u otvorenom položaju kako bi ležište bilo spremno za prihvat novog procesora.

**OBAVIJEST:** Prilikom izmjene procesora, ne dodirujte nijedan od pinova u ležištu i ne dopustite da nijedan predmet padne na njih.

**OBAVIJEST:** Uzemljite se tako da dodirnete nebojanu metalnu površinu sa stražnje strane računala.

**OBAVIJEST:** Procesor morate postaviti točno na ležište kako biste izbjegli trajno oštećenje procesora i računala kada ga uključujete.

**OBAVIJEST:** Iglice ležišta su vrlo osjetljive. Da biste izbjegli oštećenje, provjerite je li procesor ispravno poravnat s ležištem i ne primjenjujte<br>nepotrebnu silu prilikom postavljanja procesora. Pazite da ne dodirujete

8. Raspakirajte novi procesor pazeći da pritom ne dodirnete donju stranu procesora.

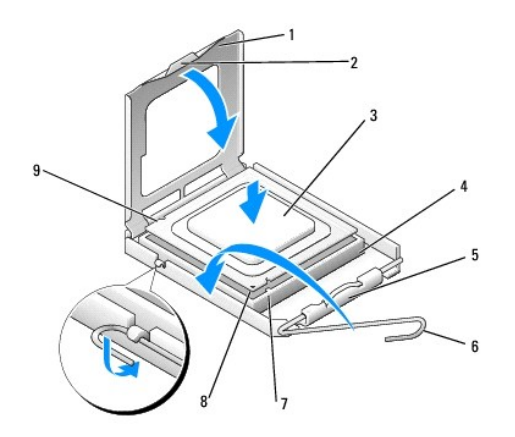

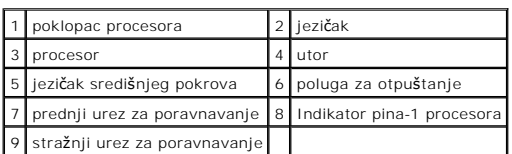

9. Ako poluga za otpuštanje ležišta nije u potpunosti ispružena, postavite je u taj položaj.

10. Poravnajte prednji i stražnji urez za poravnavanje na procesoru s prednjim i stražnjim urezom za poravnavanje na ležištu.

11. Poravnajte pin-1 u kutove procesora i ležišta.

**OBAVIJEST:** Da biste izbjegli oštećenje, provjerite je li procesor ispravno poravnat s ležištem i ne primjenjujte nepotrebnu silu prilikom postavljanja O procesora.

12. Procesor lagano postavite u ležište i provjerite je li procesor ispravno položen.

13. Kada je procesor potpuno uglavljen u ležištu, zatvorite poklopac.

Pobrinite se da pločica na pokrovu procesora bude postavljena ispod jezička središnjeg pokrova na ležištu.

14. Povucite polugu za otpuštanje ležišta prema ležištu i utisnite je na mjesto kako biste učvrstili procesor.

15. Očistite termalno mazivo sa dna hladila.

O OBAVIJEST: Obvezno nanesite novo termalno mazivo. Novo termalno mazivo je neophodno za primjereno provođenje topline, što je potrebno za optimalan rad procesora.

- 16. Nanesite novo termalno mazivo na vrh procesora.
- 17. Ponovno namjestite ventilator procesora i sklop procesora (pogledajte Izmiena ventilatora procesora i sklopa hladila).

**OBAVIJEST:** Pobrinite se da ventilator procesora i sklop hladila budu pravilno postavljeni i pričvršćeni.

- 18. Iskopčajte kabele za napajanje iz konektora ATX\_POWER i ATX\_CPU (pogledajte [Komponente mati](file:///C:/data/systems/STD540s/cr/SM/techov.htm#wp1195813)čne ploče) na matičnoj ploči.
- 19. Ponovno postavite pokrov računala (pogledajte [Uklanjanje pokrova ra](file:///C:/data/systems/STD540s/cr/SM/cover_re.htm#wp1180145)čunala).
- 20. Priključite svoje računalo i uređaje na električne utičnice i uključite ih.

# <span id="page-13-0"></span> **Zamjena diskova**

**Servisni priručnik za Dell Studio™ Slim 540s** 

- [Ponovna ugradnja tvrdog diska](#page-13-1)
- **[Ponovno namje](#page-14-0)štanje optičko**
- Zamjena čitač[a medijskih kartica](#page-15-0)
- [Izmjena FlexDock-a](#page-17-0)
- Uklanjanje metalne ploč[e FlexBay/FlexDock-a za odlamanje](#page-18-0)
- Ponovno namješ[tanje umetka FlexBay/FlexDock pogona](#page-18-1)

**OPREZ: Prije rada na unutrašnjosti računala pročitajte sigurnosne upute koje ste dobili s računalom. Dodatne sigurnosne informacije potražite na**   $\triangle$ **početnoj stranici za sukladnost sa zakonskim odredbama na www.dell.com/regulatory\_compliance.** 

**NAPOMENA:** Sustav ne podržava IDE uređaje.

**NAPOMENA:** 3.5-inčni čitač medijskih kartica nije moguće zamijeniti za nosač tvrdog diska.

# <span id="page-13-1"></span>**Ponovna ugradnja tvrdog diska**

**OBAVIJEST:** Ako mijenjate tvrdi disk koji sadrži podatke koje želite sačuvati, napravite pričuvne kopije svojih podataka prije zamjene.

- 1. Slijedite upute u [Prije po](file:///C:/data/systems/STD540s/cr/SM/before.htm#wp1180146)četka.
- 2. Uklonite pokrov kućišta (pogledajte [Uklanjanje pokrova ra](file:///C:/data/systems/STD540s/cr/SM/cover_re.htm#wp1180145)čunala).
- 3. Iskopčajte kabel za napajanje i podatkovni kabel iz diska.

**NAPOMENA:** Ako nećete umetati novi disk, isključite i drugi kraj podatkovnog kabela s matične ploče i odložite ga sa strane. Podatkovni kabel možete upotrijebiti za naknadnu ugradnju tvrdog diska.

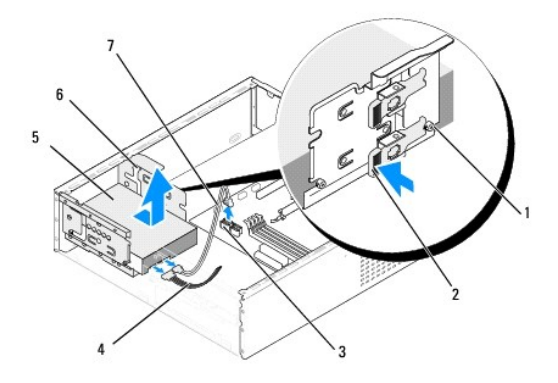

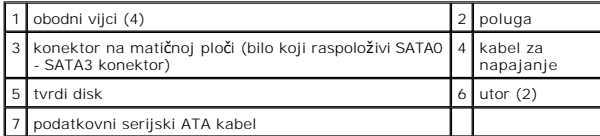

4. Pritisnite polugu na bočnoj strani ležišta tvrdog diska i izvucite i podignite disk kako biste ga uklonili iz računala.

**NAPOMENA:** Ako uklanjanjem diska mijenjate konfiguraciju računala, morate se pobrinuti da se ove izmjene zabilježe u BIOS-u. Kada ponovno<br>pokrenete računalo, otvorite program za postavljanje sustava (pogledajte <u>Postav su</u>

**OBAVIJEST:** Pazite da prilikom uklanjanja ili izmjene tvrdog diska ne oštetite tiskanu pločicu tvrdog diska.

- <span id="page-14-1"></span>5. Za promjenu tvrdog diska, provjerite dokumentaciju tvrdog diska kako biste provjerili da li podešen za vaše računalo.
- 6. Vratite i pritegnite četiri obodna vijka tvrdog diska.
- 7. Ukopčajte kabel za napajanje i podatkovni kabel u tvrdi disk.
- 8. Ukopčajte kabel za napajanje i podatkovni kabel u matičnu ploču.
- 9. Poravnajte obodne vijke na tvrdom disku s rupama na ležištu tvrdog diska i položite tvrdi disk u ležište tvrdog diska.
- 10. Umetnite tvrdi disk u ležište tvrdog diska, dok ne zaskoči na svoje mjesto.
- 11. Pobrinite se da svi kabeli budu pravilno i čvrsto priključeni.
- 12. Ponovno postavite pokrov računala (pogledajte [Uklanjanje pokrova ra](file:///C:/data/systems/STD540s/cr/SM/cover_re.htm#wp1180145)čunala).
- 13. Priključite svoje računalo i uređaje na električne utičnice i uključite ih.

# <span id="page-14-0"></span>**Ponovno namještanje optičkog pogona**

- 1. Slijedite upute u [Prije po](file:///C:/data/systems/STD540s/cr/SM/before.htm#wp1180146)četka.
- 2. Uklonite pokrov kućišta (pogledajte [Uklanjanje pokrova ra](file:///C:/data/systems/STD540s/cr/SM/cover_re.htm#wp1180145)čunala)
- 3. Uklonite prednju ploču (pogledajte [Zamjena prednje plo](file:///C:/data/systems/STD540s/cr/SM/front.htm#wp1187708)če).

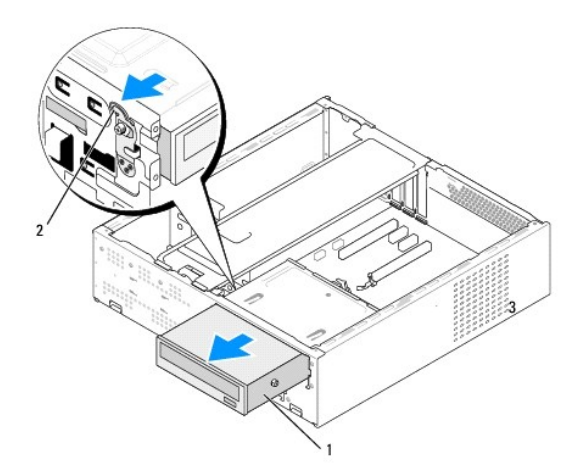

#### 1 optički pogon 2 poluga

4. Iskopčajte kabel za napajanje i podatkovni kabel optičkog pogona s njegove stražnje strane.

**NAPOMENA:** Ako samo vadite optički pogon iz računala i nećete ga zamijeniti novim, isključite i drugi kraj podatkovnog kabela iz matične ploče i<br>odložite ga sa strane.

- 5. Pažljivo potegnite polugu kako biste oslobodili optički pogon.
- 6. Gurnite i izvucite optički pogon kroz prednji dio računala.
- 7. Kod ponovne ugradnje optičkog pogona, zavijte četiri obodna vijka u optički pogon.

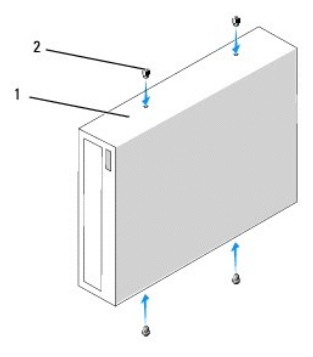

# 1 optički pogon 2 vijci (4)

- 8. Poravnajte obodni vijak na optičkom disku s rupama na ležištu optičkog diska.
- 9. Pažljivo gurnite optički pogon dok ne zaskoči na svoje mjesto.
- 10. Ukopčajte kabel za napajanje i podatkovni kabel u optički disk.
- 11. Ukopčajte kabel za napajanje i podatkovni kabel u matičnu ploču.
- 12. Ponovno namjestite prednju ploču (pogledajte [Zamjena prednje plo](file:///C:/data/systems/STD540s/cr/SM/front.htm#wp1187708)če).
- 13. Ponovno postavite pokrov računala (pogledajte [Uklanjanje pokrova ra](file:///C:/data/systems/STD540s/cr/SM/cover_re.htm#wp1180145)čunala).
- 14. Priključite svoje računalo i uređaje na električne utičnice i uključite ih.

**NAPOMENA:** Ukoliko ste ugradili novi pogon, u dokumentaciji koju ste dobili s pogonom potražite upute za instaliranje programske opreme potrebne za<br>rad pogona.

# <span id="page-15-0"></span>**Zamjena čitača medijskih kartica**

- 1. Slijedite upute u [Prije po](file:///C:/data/systems/STD540s/cr/SM/before.htm#wp1180146)četka.
- 2. Uklonite pokrov kućišta (pogledajte [Uklanjanje pokrova ra](file:///C:/data/systems/STD540s/cr/SM/cover_re.htm#wp1180145)čunala).
- 3. Uklonite prednju ploču (pogledajte [Zamjena prednje plo](file:///C:/data/systems/STD540s/cr/SM/front.htm#wp1187708)če).
- 4. Uklonite optički pogon (pogledajte [Ponovno namje](#page-14-0)štanje optičkog pogona).

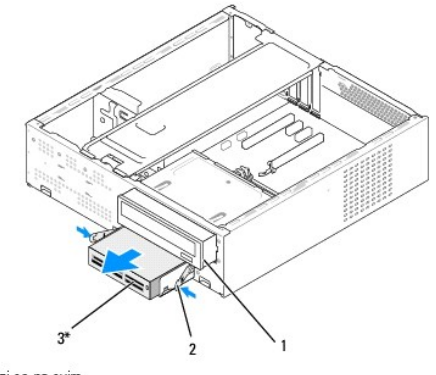

\*Ne nalazi se na svim

#### | 1 | optički pogon | 2 | opružna spona | 3 | Čitač medijskih kartica |

- 5. Iskopčajte FlexBay USB kabel i kabel napajanja iz stražnjeg dijela čitača medijskih kartica i iz unutarnjeg USB konektora (F\_USB5) na matičnoj ploči (pogledajte Kom
- 6. Pritisnite dvije opružne spone i izvucite čitač medijskih kartica zajedno s ležištem FlexBay pogona iz FlexBay utora.
- 7. Odvijte dva vijka koja pričvršćuju čitač medijskih kartica u ležištu FlexBay pogona.
- 8. Podignite čitač medijskih kartica kako biste ga odvojili od ležišta FlexBay pogona.

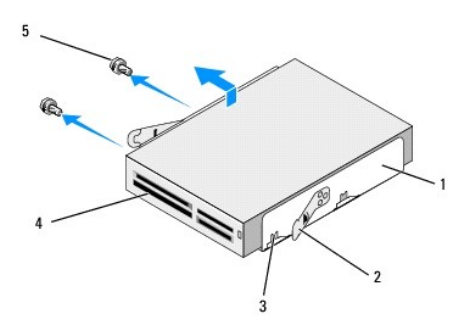

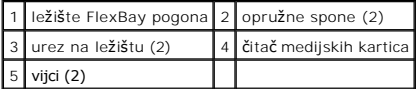

- 9. Ako ne ugrađujete novi čitač medijskih kartica:
	- a. Ponovno namjestite optički pogon (pogledajte [Ponovno namje](#page-14-0)štanje optičkog pogona).
	- b. Ponovno namjestite umetak FlexBay pogona.
	- c. Ponovno namjestite prednju ploču (pogledajte [Zamjena prednje plo](file:///C:/data/systems/STD540s/cr/SM/front.htm#wp1187708)če).
	- d. Ponovno postavite pokrov računala (pogledajte [Uklanjanje pokrova ra](file:///C:/data/systems/STD540s/cr/SM/cover_re.htm#wp1180145)čunala)
- 10. Ako ugrađujete novi čitač medijskih kartica, izvadite ga iz pakiranja:
- 11. Skinite umetak FlexBay pogona (pogledajte Ponovno namješ[tanje umetka FlexBay/FlexDock pogona](#page-18-1)).
- 12. Pritisnite dvije opružne spone i izvucite ležište FlexBay pogona iz prednjeg dijela sustava.
- 13. Postavite čitač medijskih kartica u ležište FlexBay pogona i gurnite ga prema urezu na ležištu kako biste poravnali urez ležišta s otvorima za ureze na čitaču medijskih kartica.
- 14. Poravnajte dva rupe za vijke na čitaču medijskih kartica s ležištem FlexBay pogona.
- 15. Zavijte dva vijka koja pričvršćuju čitač medijskih kartica u ležištu FlexBay pogona.
- 16. Umetnite ležište FlexBay pogona zajedno s čitačem medijskih kartica u FlexBay utor dok ne zaskoči na svoje mjesto.

**NAPOMENA:** Provjerite da li je čitač medijskih kartica ugrađen prije nego što ukopčate FlexBay kabel.

- 17. Ukopčajte FlexBay USB kabel u stražnji dio čitač[a medijskih kartica i u unutarnji USB konektor \(F\\_USB5\) na mati](file:///C:/data/systems/STD540s/cr/SM/techov.htm#wp1195813)čnoj ploči (pogledajte Komponente matične ploče).
- 18. [Ponovno namje](#page-14-0)stite optički pogon (pogledajte Ponovno namještanje optičkog pogona).
- 19. Ponovno namjestite prednju ploču (pogledajte [Zamjena prednje plo](file:///C:/data/systems/STD540s/cr/SM/front.htm#wp1187708)če).
- 20. Vratite pokrov računala (pogledajte [Uklanjanje pokrova ra](file:///C:/data/systems/STD540s/cr/SM/cover_re.htm#wp1180145)čunala).
- 21. Priključite svoje računalo i uređaje na električne utičnice i uključite ih.

# <span id="page-17-0"></span>**Izmjena FlexDock-a**

- 1. Slijedite upute u [Prije po](file:///C:/data/systems/STD540s/cr/SM/before.htm#wp1180146)četka.
- 2. Uklonite pokrov kućišta (pogledajte [Uklanjanje pokrova ra](file:///C:/data/systems/STD540s/cr/SM/cover_re.htm#wp1180145)čunala).
- 3. Uklonite prednju ploču (pogledajte [Zamjena prednje plo](file:///C:/data/systems/STD540s/cr/SM/front.htm#wp1187708)če).
- 4. Uklonite optički pogon (pogledajte [Ponovno namje](#page-14-0)štanje optičkog pogona).

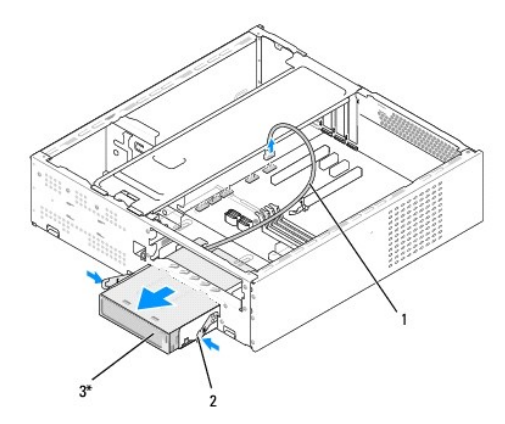

\*Ne nalazi se na svim računalima

### 1 FlexDock kabel 2 opružna spona 3 Flexdock

- 5. Iskopčajte FlexDock USB kabel iz straž[njeg dijela FlexDock-a i iz unutarnjeg USB konektora \(F\\_USB1\) na mati](file:///C:/data/systems/STD540s/cr/SM/techov.htm#wp1195813)čnoj ploči (pogledajte Komponente matične ploče).
- 6. Pritisnite dvije opružne spone i FlexDock zajedno s ležištem FlexDock pogona iz FlexDock utora.
- 7. Odvijte dva vijka koja pričvršćuju FlexDock u ležištu FlexDock pogona.
- 8. Podignite FlexDock kako biste ga odvojili od ležišta FlexDock pogona.

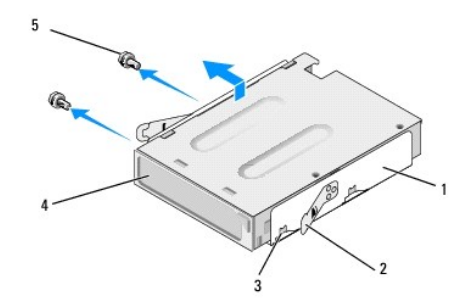

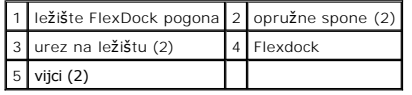

9. Ako ne ugrađujete novi FlexDock:

- <span id="page-18-2"></span>a. [Ponovno namje](#page-14-0)stite optički pogon (pogledajte Ponovno namještanje optičkog pogona).
- b. Ponovno namjestite umetak FlexBay/FlexDock pogona.
- c. Ponovno namjestite prednju ploču (pogledajte [Zamjena prednje plo](file:///C:/data/systems/STD540s/cr/SM/front.htm#wp1187708)če).
- d. Ponovno postavite pokrov računala (pogledajte [Uklanjanje pokrova ra](file:///C:/data/systems/STD540s/cr/SM/cover_re.htm#wp1180145)čunala).
- 10. Ako ugrađujete novi FlexDock, izvadite ga iz pakiranja:
- 11. Uklonite umetak FlexBay/FlexDock pogona (pogledajte Ponovno namješ[tanje umetka FlexBay/FlexDock pogona\)](#page-18-1).
- 12. Pritisnite dvije opružne spone i izvucite ležište FlexDock pogona iz prednjeg dijela sustava.
- 13. Postavite FlexDock u ležište FlexDock pogona i gurnite ga prema urezu na ležištu kako biste poravnali urez ležišta s otvorima za ureze na FlexDock-u.
- 14. Poravnajte dva rupe za vijke na FlexDock-u s ležištem FlexDock pogona.
- 15. Ponovno zavijte dva vijka koja pričvršćuju FlexDock u ležištu FlexDock pogona.
- 16. Umetnite ležište FlexDock pogona zajedno s FlexDock-om u FlexDock utor dok ne zaskoči na svoje mjesto.

**A NAPOMENA:** Provjerite je li FlexDock ugrađen prije nego ukopčate FlexDock kabel.

- 17. Ukopčajte FlexDock USB kabel u stražnji dio FlexDock-a i u unutarnji USB konektor (F\_USB1) na matičnoj ploči (pogledajte [Komponente mati](file:///C:/data/systems/STD540s/cr/SM/techov.htm#wp1195813)čne ploče)
- 18. [Ponovno namje](#page-14-0)stite optički pogon (pogledajte Ponovno namještanje optičkog pogona).
- 19. Ponovno namjestite prednju ploču (pogledajte [Zamjena prednje plo](file:///C:/data/systems/STD540s/cr/SM/front.htm#wp1187708)če).
- 20. Ponovno postavite pokrov računala (pogledajte [Uklanjanje pokrova ra](file:///C:/data/systems/STD540s/cr/SM/cover_re.htm#wp1180145)čunala).
- 21. Priključite svoje računalo i uređaje na električne utičnice i uključite ih.

### <span id="page-18-0"></span>**Uklanjanje metalne ploče FlexBay/FlexDock-a za odlamanje**

Poravnajte vrh Philips odvijača s utorom na metalnoj ploči za odlamanje i zakrenite odvijač prema van kako biste odlomili i uklonili metalnu ploču.

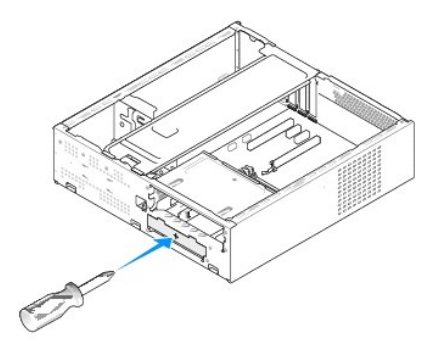

<span id="page-18-1"></span>**Ponovno namještanje umetka FlexBay/FlexDock pogona** 

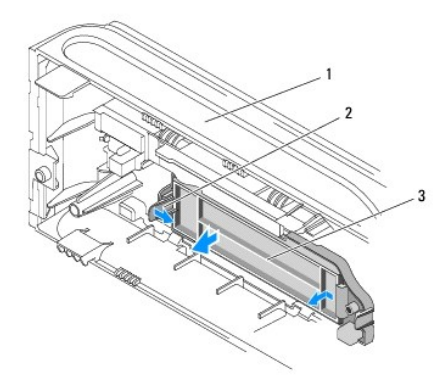

### 1 prednja ploča 2 poluga za umetanje FlexBay pogona 3 umetak FlexBay pogona

- 1. Uklonite prednju ploču (pogledajte [Zamjena prednje plo](file:///C:/data/systems/STD540s/cr/SM/front.htm#wp1187708)če).
- 2. Pažljivo pritisnite polugu za umetanje FlexBay pogona prema van kako biste oslobodili blokadu.
- 3. Odvojite umetak FlexBay pogona od prednje ploče.
- 4. Kako biste izmijenili umetak FlexBay pogona, poravnajte FlexBay pogon s njegovim ležištem.
- 5. Gurnite polugu za umetanje prema prednjoj ploči dok ne zaskoči na svoje mjesto.

● OBAVIJEST: Kako biste zadovoljili FCC odredbe, preporučuje se da ponovno namjestite umetak FlexBay pogona svaki put kada uklonite FlexBay pogon<br>
■ **COD** 2021年2月20日 sa računala.

#### <span id="page-20-0"></span> **Zamjena ventilatora Servisni priručnik za Dell Studio™ Slim 540s**

- 
- [Zamjena ventilatora ku](#page-20-1)ćišta  $\bullet$  Izmiena ventilatora pro
- 

OPREZ: Prije rada na unutrašnjosti računala pročitajte sigurnosne upute koje ste dobili s računalom. Dodatne sigurnosne informacije potražite na<br>početnoj stranici za sukladnost sa zakonskim odredbama na www.dell.com/regula

 $\triangle$ OPREZ: Uvijek isključite vaše računalo iz utičnice prije nego što uklonite pokrov kako biste se zaštitili od mogućeg električnog udara, rana<br>uzrokovanih pomicanjem lopatica ventilatora ili ostalih neočekivanih ozljeda.

## <span id="page-20-1"></span>**Zamjena ventilatora kućišta**

**OBAVIJEST:** Kada mijenjate ventilator kućišta ne dotičite propeler ventilatora. To može oštetiti ventilator.

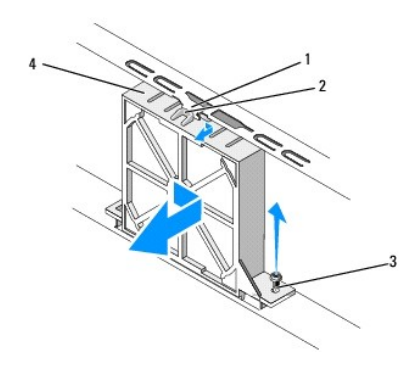

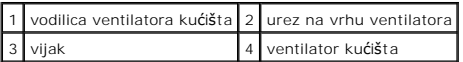

- 1. Slijedite upute u [Prije po](file:///C:/data/systems/STD540s/cr/SM/before.htm#wp1180146)četka.
- 2. Uklonite pokrov kućišta (pogledajte [Uklanjanje pokrova ra](file:///C:/data/systems/STD540s/cr/SM/cover_re.htm#wp1180145)čunala).
- 3. Iskopčajte kabel ventilatora kućišta iz konektora na matičnoj ploči (SYS\_FAN1).
- 4. Odvijte vijak koji pričvršćuje ventilator na kućište.
- 5. Gurnite i izvucite ventilator kućišta iz računala.
- 6. Za ponovno montiranje ventilatora kućišta, poravnajte urez na vrhu ventilatora s vodilicom ventilatora kućišta i gurnite ventilator kućišta prema kućištu.
- 7. Gurnite ventilator kućišta na njegovo mjesto.
- 8. Ponovno zavijte vijak koji pričvršćuje ventilator na kućište.
- 9. Ukopčajte kabel ventilatora kućišta u konektor na matičnoj ploči (SYS\_FAN1).
- 10. Ponovno postavite pokrov računala (pogledajte [Uklanjanje pokrova ra](file:///C:/data/systems/STD540s/cr/SM/cover_re.htm#wp1180145)čunala).

### <span id="page-20-2"></span>**Izmjena ventilatora procesora i sklopa hladila**

OPREZ: lako je opremljen plastičnim štitnikom, ventilator sklopa hladila može tijekom normalnog rada biti jako vruć. Svakako se pobrinite da se<br>hladilo dovoljno ohladilo prije nego što ga dodirnete.

**OBAVIJEST:** Kada mijenjate ventilator procesora i sklop hladila ne dotičite propeler ventilatora. To može oštetiti ventilator.

**OBAVIJEST:** Ventilator procesora s hladilom tvori jednu jedinicu. Ne pokušavajte zasebno ukloniti ventilator.

- 1. Slijedite upute u [Prije po](file:///C:/data/systems/STD540s/cr/SM/before.htm#wp1180146)četka.
- 2. Uklonite pokrov kućišta (pogledajte [Uklanjanje pokrova ra](file:///C:/data/systems/STD540s/cr/SM/cover_re.htm#wp1180145)čunala).
- 3. Iskopčajte kabel ventilatora procesora iz priključka CPU\_FAN na matičnoj ploči (pogledajte [Komponente mati](file:///C:/data/systems/STD540s/cr/SM/techov.htm#wp1195813)čne ploče).
- 4. Pažljivo odmaknite sve kabele koji se nalaze iznad ventilatora procesora i sklopa hladila.
- 5. Odvijte četiri pričvrsna vijka koji pričvršćuju ventilator procesora i sklop hladila i podignite ih pravo prema gore.

**NAPOMENA:** Ventilator procesora i sklop hladila u vašem računalu mogu se neznatno razlikovati od prikazanog na slici dolje.

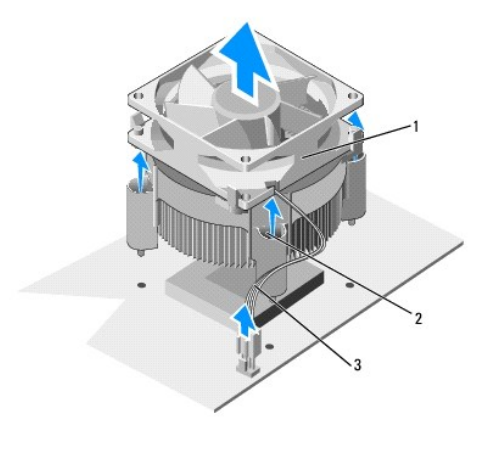

1 ventilator procesora i sklop hladila 2 pričvrsni vijci (4) 3 kabel CPU ventilatora

6. Za ponovno namještanje ventilatora procesora i sklopa hladila, očistite termalno mazivo s dna hladila.

OBAVIJEST: Obvezno nanesite novo termalno mazivo. Novo termalno mazivo je neophodno za primjereno provođenje topline, što je potrebno za optimalan rad procesora.

- 7. Nanesite novo termalno mazivo na vrh procesora.
- 8. Poravnajte pričvrsne vijke na ventilatoru procesora i sklopu hladila procesora s četirima metalnim rupama za vijke na matičnoj ploči.
- 9. Pritegnite četiri pričvrsna vijka koji pričvršćuju ventilator procesora i sklop hladila.

**NAPOMENA:** Pobrinite se da ventilator procesora i sklop hladila budu pravilno postavljeni i pričvršćeni.

- 10. Ukopčajte kabel ventilatora procesora i sklop hladila u konektor CPU\_FAN na matičnoj ploči (pogledajte [Komponente mati](file:///C:/data/systems/STD540s/cr/SM/techov.htm#wp1195813)čne ploče).
- 11. Ponovno postavite pokrov računala (pogledajte [Uklanjanje pokrova ra](file:///C:/data/systems/STD540s/cr/SM/cover_re.htm#wp1180145)čunala).
- 12. Priključite svoje računalo i uređaje u električne utičnice i uključite ih.

<span id="page-22-0"></span>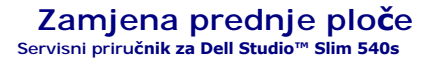

OPREZ: Prije rada na unutrašnjosti računala pročitajte sigurnosne upute koje ste dobili s računalom. Dodatne sigurnosne informacije potražite na<br>početnoj stranici za sukladnost sa zakonskim odredbama na www.dell.com/regula

- 1. Slijedite upute u [Prije po](file:///C:/data/systems/STD540s/cr/SM/before.htm#wp1180146)četka.
- 2. Uklonite pokrov kućišta (pogledajte [Uklanjanje pokrova ra](file:///C:/data/systems/STD540s/cr/SM/cover_re.htm#wp1180145)čunala)

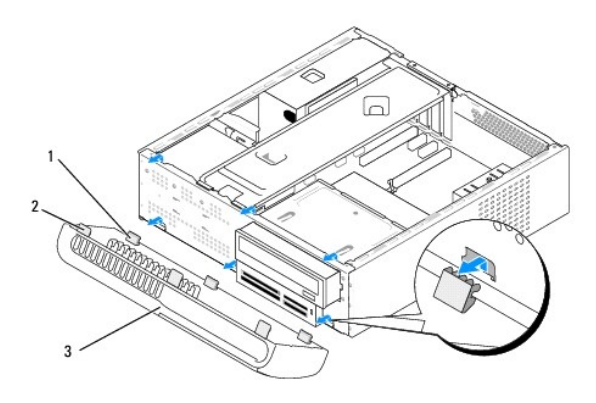

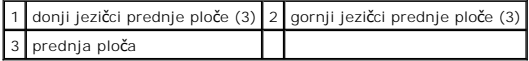

3. Uhvatite gornje jezičke prednje ploče i podignite ih jednog po jednog kako biste ih odvojili od prednje strane računala.

- 4. Za ponovno namještanje prednje ploče, poravnajte i umetnite donje jezičke prednje ploče u šarke prednje ploče na kućištu.
- 5. Zakrenite prednju ploču prema računalu dok ne zaskoči na svoje mjesto.
- 6. Ponovno postavite pokrov računala (pogledajte [Uklanjanje pokrova ra](file:///C:/data/systems/STD540s/cr/SM/cover_re.htm#wp1180145)čunala).

#### <span id="page-23-0"></span> **Uklanjanje prednje ulazno/izlazne ploče Servisni priručnik za Dell Studio™ Slim 540s**

OPREZ: Prije rada na unutrašnjosti računala pročitajte sigurnosne upute koje ste dobili s računalom. Dodatne sigurnosne informacije potražite na<br>početnoj stranici za sukladnost sa zakonskim odredbama na www.dell.com/regula

- 1. Slijedite upute u [Prije po](file:///C:/data/systems/STD540s/cr/SM/before.htm#wp1180146)četka.
- 2. Uklonite pokrov kućišta (pogledajte [Uklanjanje pokrova ra](file:///C:/data/systems/STD540s/cr/SM/cover_re.htm#wp1180145)čunala)
- 3. Uklonite prednju ploču (pogledajte [Zamjena prednje plo](file:///C:/data/systems/STD540s/cr/SM/front.htm#wp1187708)če).
- 4. Uklonite sve imitacije kartica (pogledajte [Izmjena PCI/PCI Express kartice\(a\)\)](file:///C:/data/systems/STD540s/cr/SM/cards.htm#wp1190419).

**OBAVIJEST:** Pozorno zabilježite položaj svakog kabela prije nego što ih isključite tako da ih kasnije možete ispravno priključiti. Neispravno proveden ili<br>isključen kabel može uzrokovati probleme s računalom.

- 5. Iskopčajte kabel prednje ploče (F\_PANEL), audio kabel prednje ploče (F\_AUDIO) i prednji ul./izl. USB kabel (F\_USB2), koji su iz matične ploče ukopčani u ul./izl. ploču.
- 6. Odvijte vijak koji pričvršćuje ul./izl. ploču na kućištu.
- 7. Gurnite ul./izl. ploču u stranu kako biste oslobodili sponu ul./izl. ploče iz utora spone ul./izl. ploče.
- 8. Pažljivo uklonite postojeću ul./izl. ploču iz računala.

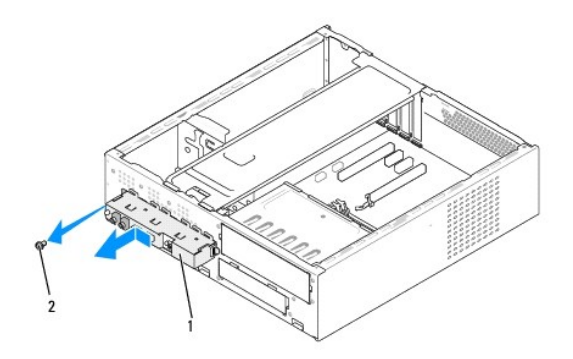

#### 1 ul./izl. ploča 2 vijak

- 9. Kako biste montirali novu ul./izl. ploču, poravnajte i gurnite sponu ul./izl. ploče u utor za spone ul./izl. ploče.
- 10. Ponovno zavijte vijak koji pričvršćuje ul./izl. ploču na kućištu.
- 11. Ponovno spojite kabele na matičnu ploču.
- 12. Ponovno umetnite sve imitacije kartica (pogledajte Izmiena PCI/PCI Express kartice(a)).
- 13. Ponovno namjestite prednju ploču (pogledajte [Zamjena prednje plo](file:///C:/data/systems/STD540s/cr/SM/front.htm#wp1187708)če).
- 14. Ponovno postavite pokrov računala (pogledajte [Uklanjanje pokrova ra](file:///C:/data/systems/STD540s/cr/SM/cover_re.htm#wp1180145)čunala).
- 15. Priključite svoje računalo i uređaje u električne utičnice i uključite ih.

#### <span id="page-25-0"></span> **Zamjena memorijskih modula Servisni priručnik za Dell Studio™ Slim 540s**

OPREZ: Prije rada na unutrašnjosti računala pročitajte sigurnosne upute koje ste dobili s računalom. Dodatne sigurnosne informacije potražite na<br>početnoj stranici za sukladnost sa zakonskim odredbama na www.dell.com/regula

- 1. Slijedite upute u [Prije po](file:///C:/data/systems/STD540s/cr/SM/before.htm#wp1180146)četka.
- 2. Uklonite pokrov kućišta (pogledajte [Uklanjanje pokrova ra](file:///C:/data/systems/STD540s/cr/SM/cover_re.htm#wp1180145)čunala)
- 3. Pronađite memorijske module na matičnoj ploči (pogledajte [Komponente mati](file:///C:/data/systems/STD540s/cr/SM/techov.htm#wp1195813)čne ploče).
- 4. Pritisnite sigurnosne kopče na krajevima konektora memorijskih modula.

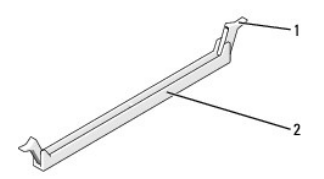

1 sigurnosna kopča 2 konektor memorijskog modula

5. Uhvatite memorijski modul i povucite ga prema gore.

Ako se modul teško vadi, lagano ga pogurnite naprijed nazad da biste ga oslobodili iz konektora.

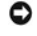

**OBAVIJEST:** Ne ugrađujte ECC memorijske module.

0 **OBAVIJEST: A**ko tijekom nadogradnje memorije uklonite izvorni memorijski modul(e) iz računala, čuvajte ih odvojeno od svih novih modula koje imate,<br>čak i ako ste kupili novi modul tvrtke Dell™. Ako je moguće, nemojte upar

**NAPOMENA:** Ako ugradite miješane parove memorije PC2-5300 (DDR2 667-MHz) i PC2-6400 (DDR2 800-MHz), moduli će raditi brzinom najsporijeg<br>ugrađenog modula.

6. Ako ugrađujete jedan modul, obvezno ga umetnite u DIMM konektor 1 koji se nalazi najbliže procesoru, prije nego ugradite module u bilo koji drugi konektor.

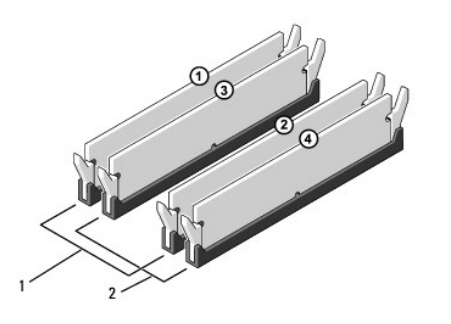

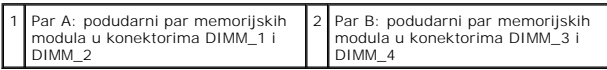

7. Poravnajte zarez na dnu memorijskog modula s jezičkom na konektoru.

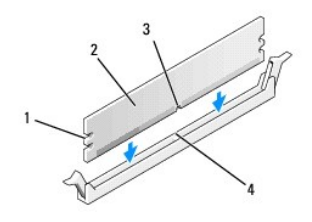

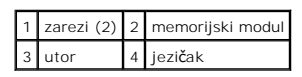

**OBAVIJEST:** Da biste izbjegli oštećenje memorijskog modula, pritisnite modul ravno prema dolje u konektor tako da primijenite jednaku silu na oba kraja modula.

8. Potisnite modul u konektor dok ne zaskoči na svoje na mjesto.

Ako ispravno umetnete modul, sigurnosne kopče će se zatvoriti u zareze na krajevima modula.

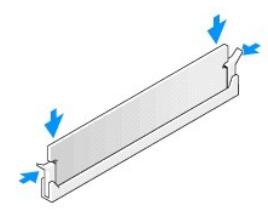

- 9. Ponovno postavite pokrov računala (pogledajte [Uklanjanje pokrova ra](file:///C:/data/systems/STD540s/cr/SM/cover_re.htm#wp1180145)čunala).
- 10. Priključite svoje računalo i uređaje na električne utičnice i uključite ih.
- 11. Ako se pojavi poruka da je promijenjena veličina memorije, pritisnite <F1> za nastavak.
- 12. Prijavite se na svoje računalo.
- 13. Desnom tipkom miša kliknite ikonu **My Computer** (Moje računalo) na vašoj radnoj površini Microsoft® Windows® i kliknite **Properties** (Svojstva).

#### 14. Kliknite karticu **Općenito**.

15. Da biste provjerili je li memorija ispravno ugrađena, provjerite količinu memorije (RAM) na popisu.

<span id="page-27-0"></span>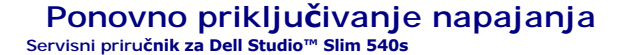

OPREZ: Prije rada na unutrašnjosti računala pročitajte sigurnosne upute koje ste dobili s računalom. Dodatne sigurnosne informacije potražite na<br>početnoj stranici za sukladnost sa zakonskim odredbama na www.dell.com/regula OPREZ: Uvijek isključite vaše računalo iz utičnice prije nego što uklonite pokrov kako biste se zaštitili od mogućeg električnog udara, rana<br>uzrokovanih pomicanjem lopatica ventilatora ili ostalih neočekivanih ozljeda.

**OBAVIJEST:** Ne poduzimajte sljedeće korake ako niste dobro upoznati s postupkom uklanjanja i zamjene hardvera. Neispravno izvođenje ovih<br>postupaka može oštetiti vaše računalo. Za kontaktiranje Dell-a radi tehničke pomoći,

1. Slijedite upute u [Prije po](file:///C:/data/systems/STD540s/cr/SM/before.htm#wp1180146)četka.

2. Uklonite pokrov kućišta (pogledajte [Uklanjanje pokrova ra](file:///C:/data/systems/STD540s/cr/SM/cover_re.htm#wp1180145)čunala)

**OBAVIJEST:** Pronađite smještaj i ID svakog priključka za napajanje prije isključivanja kabela za napajanje.

3. Slijedite kabele koji vode do napajanja i isključite svaki zasebno.

**NAPOMENA:** Prilikom iskopčavanja kabela istosmjernog napajanja iz matične ploče i pogona, imajte na umu da su provučeni ispod jezičaka na<br>kućištu računala. Kabele morate ispravno provesti kada ih ponovno priključite kako

4. Odvijte tri vijka koja pričvršćuju sklop napajanja za stražnji dio kućišta računala.

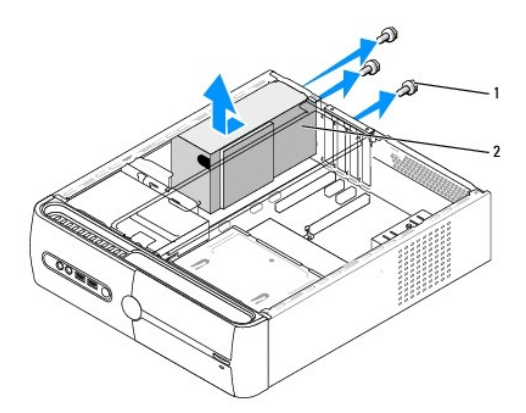

#### 1 vijci (3) 2 napajanje

- 5. Pomaknite napajanje prema prednjoj strani računala i podignite ga.
- 6. Gurnite zamjensko napajanje prema stražnjem dijelu računala.

**OPREZ: Ukoliko ne vratite i pritegnete sve vijke može doći do električnog udara budući da su ti vijci ključni dio sustava uzemljenja.** 

- 7. Ponovno zavijte tri vijka koja pričvršćuju sklop napajanja za stražnji dio kućišta računala.
- **OBAVIJEST:** Provucite kabele istosmjernog napajanja ispod jezičaka na kućištu. Kabele treba pravilno provući kako bi se spriječilo njihovo oštećivanje.
- 8. Ponovno ukopčajte kabele istosmjernog napajanja u matičnu ploču i pogone.

**NAPOMENA:** Provjerite sve kabelske spojeve i uvjerite se da su sigurni.

- 9. Ponovno postavite pokrov računala (pogledajte [Uklanjanje pokrova ra](file:///C:/data/systems/STD540s/cr/SM/cover_re.htm#wp1180145)čunala).
- 10. Priključite svoje računalo i uređaje u električne utičnice i uključite ih.

### <span id="page-29-0"></span> **Zamjena matične ploče Servisni priručnik za Dell Studio™ Slim 540s**

OPREZ: Prije rada na unutrašnjosti računala pročitajte sigurnosne upute koje ste dobili s računalom. Dodatne sigurnosne informacije potražite na<br>početnoj stranici za sukladnost sa zakonskim odredbama na www.dell.com/regula

٥ **OBAVIJEST:** Ne poduzimajte sljedeće korake ako niste dobro upoznati s postupkom uklanjanja i zamjene hardvera. Neispravno izvođenje ovih<br>postupaka može oštetiti matičnu ploču. Za kontaktiranje Dell-a radi tehničke pomoći,

- 1. Slijedite upute u [Prije po](file:///C:/data/systems/STD540s/cr/SM/before.htm#wp1180146)četka.
- 2. Uklonite pokrov kućišta (pogledajte [Uklanjanje pokrova ra](file:///C:/data/systems/STD540s/cr/SM/cover_re.htm#wp1180145)čunala)
- 3. Uklonite sve imitacije kartica na matičnoj ploči (pogledajte *Izmjena PCI/PCI Express kartice(a)*).

**OPREZ: Hladilo procesora može se jako zagrijati tijekom normalnog rada. Svakako se pobrinite da se hladilo dovoljno ohladilo prije nego što ga dodirnete.** 

- 4. Izvadite procesor (pogledajte Zamjena pro
- 5. Uklonite memorijske module (pogledajte <u>Zamjena memorijskih modula</u>), zabilježite koji se memorijski modul nalazio u pojedinom memorijskom utoru,<br>tako da se moduli nakon izmjene matične ploče mogu vratiti na isto mjes

**OBAVIJEST:** Pozorno zabilježite položaj svakog kabela prije nego što ih iskopčate tako da ih kasnije možete ispravno provući. Neispravno proveden ili<br>isključen kabel može uzrokovati probleme s računalom.

6. Iskopčajte sve kabele iz matične ploče.

7. Odvijte osam vijaka iz matične ploče.

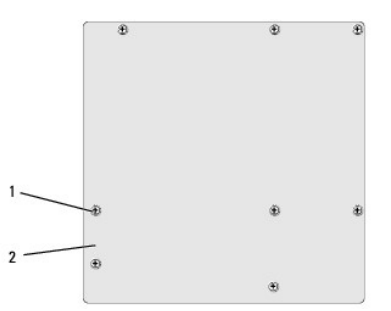

#### 1 vijci (8) 2 matična ploča

8. Podignite i izvadite matičnu ploču.

**OBAVIJEST:** Ako mijenjate matičnu ploču, vizualno usporedite zamjensku matičnu ploču s postojećom matičnom pločom da biste se uvjerili da imate  $\bullet$ ispravan dio.

**ZA NAPOMENA:** Neke komponente i konektori na zamjenskoj ploči mogu se nalaziti na drukčijim mjestima u usporedbi s konektorima na postojećoj matičnoj ploči.

**NAPOMENA:** Prekidači zamjenske matične ploče postavljeni su u tvornici.

9. Orijentirajte matičnu ploču poravnanjem rupa za vijke na matičnoj ploči s rupama za vijke na kućištu.

10. Ponovno zavijte osam vijaka koji pričvršćuju matičnu ploču za kućište.

11. Ponovno ukopčajte kabele koje ste iskopčali iz matične ploče.

12. Zamijenite procesor (pogledajte [Zamjena procesora\)](file:///C:/data/systems/STD540s/cr/SM/cpu.htm#wp1185253).

**OBAVIJEST:** Pobrinite se da sklop hladila bude pravilno postavljen i pričvršćen.

- 13. Ponovno postavite memorijske module (pogledajte [Zamjena memorijskih modula](file:///C:/data/systems/STD540s/cr/SM/memory.htm#wp1188716)).
- 14. Ponovno namjestite sve imitacije kartica na matičnoj ploči (pogledajte [Izmjena PCI/PCI Express kartice\(a\)\)](file:///C:/data/systems/STD540s/cr/SM/cards.htm#wp1190419).
- 15. Ponovno postavite pokrov računala (pogledajte [Uklanjanje pokrova ra](file:///C:/data/systems/STD540s/cr/SM/cover_re.htm#wp1180145)čunala).
- 16. Priključite svoje računalo i uređaje u električne utičnice i uključite ih.
- 17. Osvježite BIOS sustava ako je potrebno.

**NAPOMENA:** Za više informacija o osvježavanju BIOS-a, pogledajte Až[uriranje BIOS-a Flash postupkom.](file:///C:/data/systems/STD540s/cr/SM/sys_setu.htm#wp998685)

# <span id="page-31-0"></span> **Postav sustava**

**Servisni priručnik za Dell Studio™ Slim 540s** 

- **[Pregled](#page-31-1)**
- **O** Brisanje z
- Praž[njenje postavki CMOS-a](#page-34-1)
- Až[uriranje BIOS-a Flash postupkom](#page-34-2)

### <span id="page-31-1"></span>**Pregled**

Koristite program za podizanje sustava za:

- l promjenu informacija o konfiguraciji sustava nakon što dodate, promijenite ili uklonite bilo koji hardver na vašem računalu,
- l podešavanje ili promjenu korisničkih opcija poput korisničke lozinke,
- l očitavanje trenutne količine memorije ili postavljanje vrste ugrađenog tvrdog diska.

**OBAVIJEST:** Osim ako ste stručni korisnik računala, ne mijenjajte postavke ovog programa. Neke izmjene bi mogle prouzročiti nepravilan rad vašeg računala.

<span id="page-31-2"></span>**NAPOMENA:** Prije upotrebe postava sustava preporučuje se da zapišete podatke sa zaslona postava sustava za buduću upotrebu.

#### **Unos postava sustava**

- 1. Uključite (ili ponovno pokrenite) računalo.
- 2. Kada se prikaže DELL™ logo pratite na zaslonu kada će se pojaviti poruka za pritiskanje F2 i u istom trenutku pritisnite <F2>.
	- **NAPOMENA:** F2 poruka označava da je tipkovnica inicijalizirana. Ova se poruka može pojaviti vrlo brzo, stoga morate pratiti zaslon i odmah<br>pritisnuti <F2>. Ukoliko pritisnite <F2> prije nego što se to od vas zatraži, taj

#### **Zasloni postava sustava**

Zaslon postava sustava prikazuje trenutačnu ili promjenjivu konfiguraciju vašeg računala. Informacije na zaslonu podijeljene su u tri odjeljka: popis s opcijama, polje aktivne opcije i funkcije tipaka.

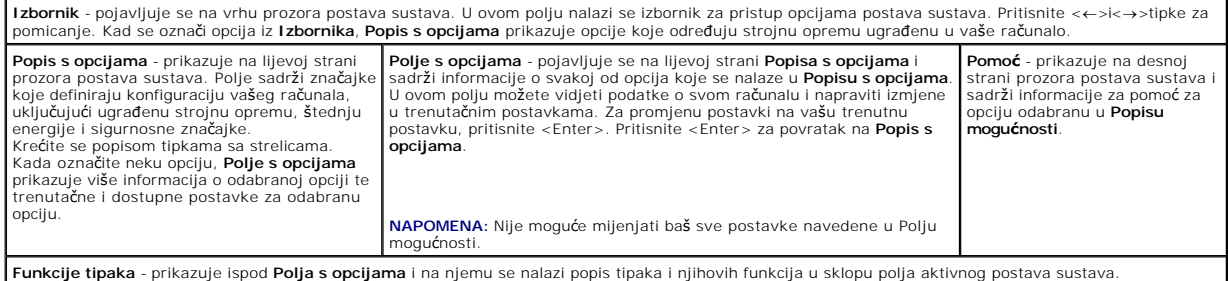

### **Mogućnosti postava sustava**

**NAPOMENA:** Ovisno o vašem računalu i ugrađenim uređajima, možda se neće prikazati stavke iz ovog odjeljka ili se možda neće prikazati kao na popisu.

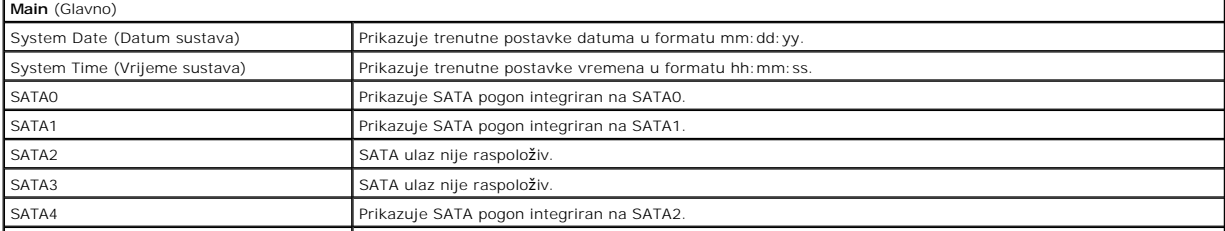

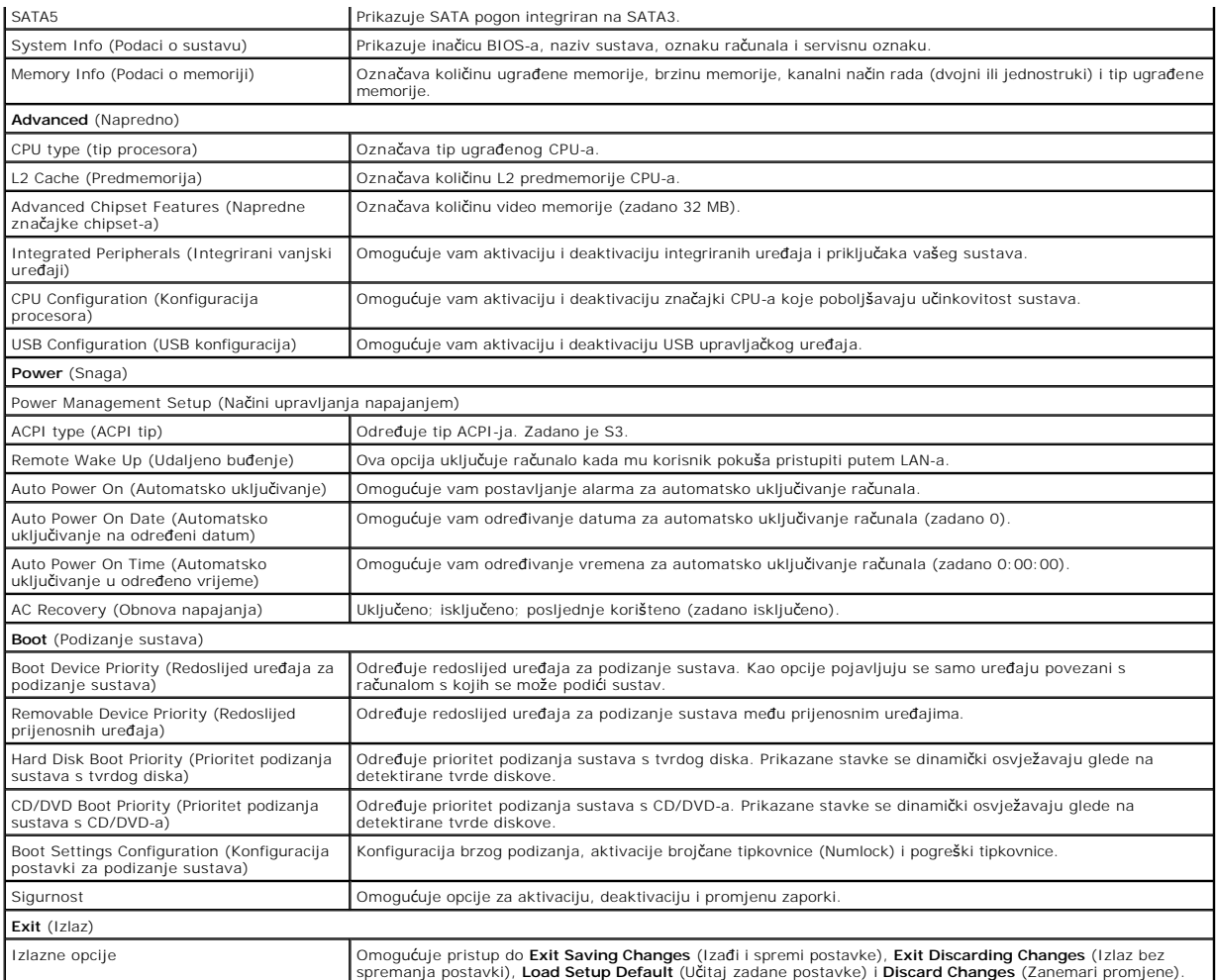

## **Redoslijed za podizanje sustava**

Ova opcija omogućuje vam da promijenite redoslijed uređaja za podizanje sustava.

#### **Opcije za podizanje sustava**

- l **Ugrađeni tvrdi disk** računalo se pokušava podići s primarnog tvrdog diska. Ako u sustavu nema tvrdog diska, računalo će prikazati poruku o pogrešci.
- ı **CD/DVD pogon** računalo se pokušava podići s disketne jedinice. Ako u pogonu nema CD/DVD pogona ili ako CD/DVD ne sadrži operacijski sustav,<br> računalo će se pokušati podići sa sljedećeg uređaja u nizu za podizanje.
- l **USB Flash uređaj**  umetnite memorijski uređaj u USB ulaz i ponovno pokrenite računalo. Kada se u gornjem desnom uglu pojavi F12 = Izbornik za podizanje sustava pritisnite <F12>. BIOS otkriva uređaj i dodaje mogućnost USB-a na izbornik za podizanje.

**NAPOMENA:** Da biste računalo podigli s USB uređaja, taj uređaj mora biti omogućen za podizanje. Da biste se uvjerili je li s uređaja moguće podizanje sustava, pogledajte dokumentaciju uređaja.

#### **Promjena redoslijeda podizanja za trenutačno podizanje**

Ovu funkciju možete koristiti za promjenu trenutnog slijeda za podizanje sustava, na primjer za podizanje sustava sa CD/DVD pogona ili za pokretanje<br>programa Dell Diagnostics s medija *Drivers and Utilities*. Nakon što se

- 1. Ako sustav podižete s USB uređaja, priključite USB uređaj u USB priključak.
- 2. Uključite (ili ponovno pokrenite) računalo.
- 3. Kada se u gornjem desnom kutu zaslona pojavi F2 = Setup, F12 = Boot Menu pritisnite <F12>.

Ako čekate predugo i pojavi se logo operativnog sustava, nastavite čekati sve dok ne vidite Microsoft® Windows® radnu površinu. Tada isključite vaše računalo i pokušajte ponovno.

Pojavit će se **izbornik za podizanje sustava** s popisom svih dostupnih uređaja za podizanje sustava. Svaki uređaj ima broj.

4. U izborniku **Boot Device Menu** (Izbornik uređaja za podizanje sustava) odaberite uređaj s kojeg želite podići sustav.

Na primjer, ako sustav podižete s USB memorijskog ključa, označite **USB Flash Device** i pritisnite <Enter>.

**NAPOMENA:** Da biste računalo podigli s USB uređaja, taj uređaj mora biti omogućen za podizanje. Da biste se uvjerili je li s uređaja moguće podizanje sustava, pogledajte dokumentaciju uređaja.

#### **Promjena redoslijeda za podizanje za buduća podizanja**

- 1. Uđite u postav sustava (pogledajte [Unos postava sustava](#page-31-2)).
- 2. Pomoću tipaka sa strelicama označite opciju izbornika **Boot** i pritisnite <Enter> da biste pristupili izborniku.

**NAPOMENA:** Zapišite trenutačni redoslijed podizanja ako ga poželite ponovno koristiti.

- 3. Pritiskom na tipke sa strelicama krećite se popisom uređaja.
- 4. Pritisnite (+) ili minus (-) za promjenu prioriteta uređaja za podizanje sustava.

## <span id="page-33-0"></span>**Brisanje zaboravljenih lozinki**

**OPREZ: Prije nego započnete bilo koji postupak u ovom odlomku, pročitajte sigurnosne upute koje ste dobili s računalom.** 

**OPREZ: Za brisanje postavki zaporki, računalo mora biti iskopčano iz svih električnih utičnica.** 

- 1. Slijedite upute u [Prije po](file:///C:/data/systems/STD540s/cr/SM/before.htm#wp1180146)četka.
- 2. Uklonite pokrov kućišta (pogledajte [Uklanjanje pokrova ra](file:///C:/data/systems/STD540s/cr/SM/cover_re.htm#wp1180145)čunala).
- 3. Poništite zaporku:
	- a. Pronađite 3-pinski konektor za zaporku (CLEAR\_PW) na matičnoj ploči (pogledajte [Komponente mati](file:///C:/data/systems/STD540s/cr/SM/techov.htm#wp1195813)čne ploče).

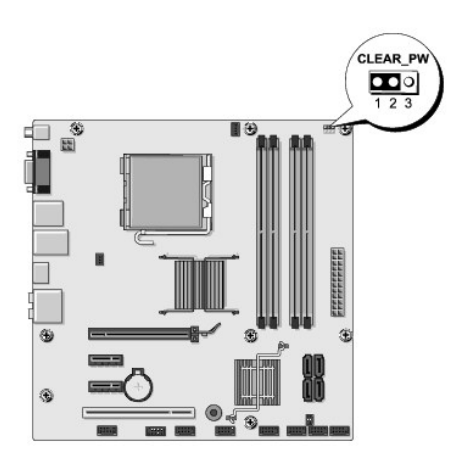

- b. Uklonite 2-pinski kratkospojnik s pinova 2 i 3 i umetnite ga na pinove 1 i 2.
- c. Pričekajte približno 5 sekundi kako biste poništili zaporku.
- d. Uklonite 2-pinski kratkospojnik s pinova 1 i 2 i umetnite ga na pinove 2 i 3 kako biste aktivirali opciju zaporke.

4. Ponovno postavite pokrov računala (pogledajte [Uklanjanje pokrova ra](file:///C:/data/systems/STD540s/cr/SM/cover_re.htm#wp1180145)čunala).

<span id="page-34-0"></span>5. Priključite svoje računalo i uređaje na električne utičnice i uključite ih.

# <span id="page-34-1"></span>**Pražnjenje postavki CMOS-a**

**OPREZ: Prije nego započnete bilo koji postupak u ovom odlomku, pročitajte sigurnosne upute koje ste dobili s računalom.** 

**OPREZ: Za brisanje postavki CMOS-a, računalo mora biti iskopčano iz svih električnih utičnica.** 

- 1. Slijedite upute u [Prije po](file:///C:/data/systems/STD540s/cr/SM/before.htm#wp1180146)četka.
- 2. Skinite pokrov kućišta (pogledajte [Uklanjanje pokrova ra](file:///C:/data/systems/STD540s/cr/SM/cover_re.htm#wp1180145)čunala).
- 3. Poništite trenutne CMOS postavke:
	- a. Pronađite 3-pinski CMOS kratkospojnik (CLEAR\_CMOS) na matičnoj ploči (pogledajte [Komponente mati](file:///C:/data/systems/STD540s/cr/SM/techov.htm#wp1195813)čne ploče)

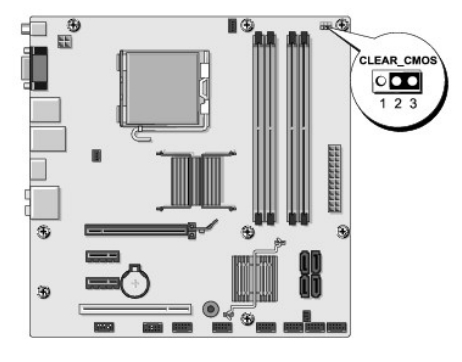

- b. Uklonite kratkospojnik s pinova 1 i 2 CMOS kratkospojnika (CLEAR\_CMOS).
- c. Umetnite kratkospojnik na pinove 2 i 3 CMOS kratkospojnika (CLEAR\_CMOS) i pričekajte približno pet sekundi.
- d. Uklonite kratkospojnik i ponovno ga umetnite na pinove 1 i 2 CMOS kratkospojnika (CLEAR\_CMOS).
- 4. Ponovno postavite pokrov računala (pogledajte [Uklanjanje pokrova ra](file:///C:/data/systems/STD540s/cr/SM/cover_re.htm#wp1180145)čunala)
- 5. Priključite svoje računalo i uređaje na električne utičnice i uključite ih.

### <span id="page-34-2"></span>**Ažuriranje BIOS-a Flash postupkom**

BIOS će možda trebati bit nadgrađen kada je nadograđivanje dostupno i li kod mijenjanja matične ploče.

- 1. Uključite računalo.
- 2. Pronađite datoteku za nadgradnju BIOS-a za vaše računalo na Dell-ovoj web stranici za podršku **support.dell.com**.

**NAPOMENA:** Osim za SAD Odaberite vašu državu/regiju iz padajućeg izbornika na dnu Dell-ove Internetske stranice za podršku i pronađite ažuriranje BIOS-a za vaše računalo.

- 3. Kliknite **Download now** (Preuzmi sada) za preuzimanje datoteke.
- 4. Ako se pojavi prozor **Export Compliance Disclaimer**, pritisnite **Da, prihvaćam taj sporazum**.

Pojavit će se prozor **Skidanje datoteke**.

5. Kliknite **Spremi ovaj program na disk**, a zatim kliknite **U redu**.

Pojavit će se prozor **Sačuvaj u**.

6. Kliknite tipku sa strelicom dolje za prikaz izbornika **Spremi u**, odaberite **Radna površina** i zatim **Spremi**.

Datoteka se preuzima na vašu radnu površinu.

7. Pritisnite **zatvori**, kada se pojavi prozor **Skidanje završeno**.

Ikona datoteke pojavljuje se na radnoj površini, a naziv je jednak preuzetoj datoteci za ažuriranje BIOS-a.

8. Dva puta pritisnite ikonu datoteke na radnoj površini i slijedite upute na ekranu.

### <span id="page-36-0"></span> **Tehnički pregled Servisni priručnik za Dell Studio™ Slim 540s**

[Pogled u unutra](#page-36-1)šnjost vašeg računala

[Komponente mati](#page-36-2)čne ploče

OPREZ: Prije rada na unutrašnjosti računala pročitajte sigurnosne upute koje ste dobili s računalom. Dodatne sigurnosne informacije potražite na<br>početnoj stranici za sukladnost sa zakonskim odredbama na www.dell.com/regula

# <span id="page-36-1"></span>**Pogled u unutrašnjost vašeg računala**

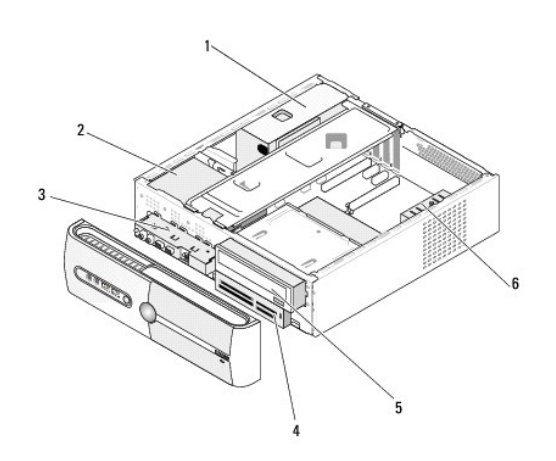

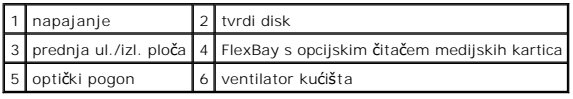

# <span id="page-36-2"></span>**Komponente matične ploče**

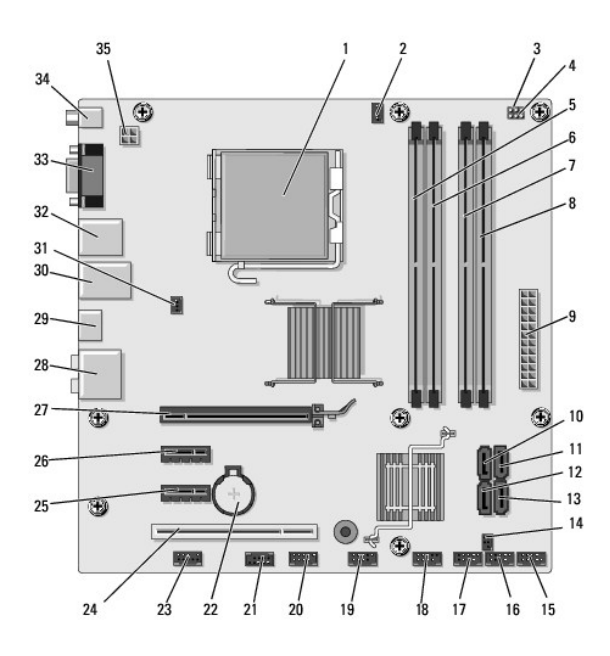

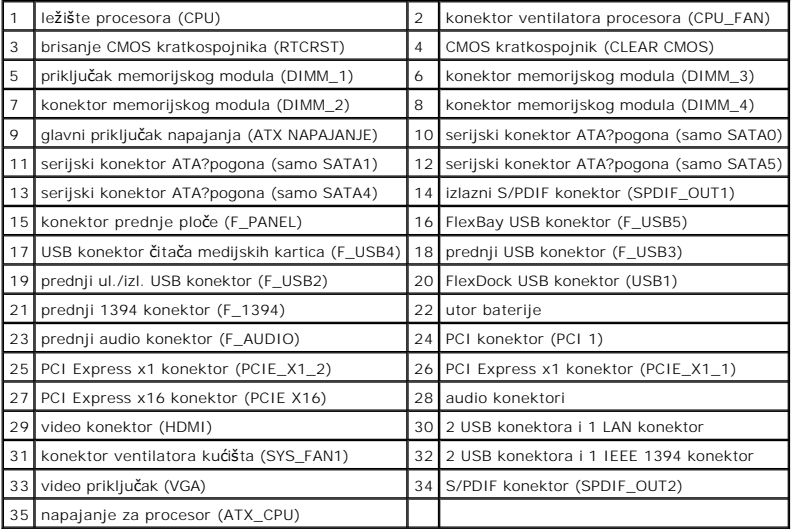

**Servisni priručnik za Dell Studio™ Slim 540s** 

### **Napomene, obavijesti i mjere opreza**

**ZA NAPOMENA:** NAPOMENA ukazuje na važne informacije koje vam pomažu da koristite svoje računalo na bolji način.

**OBAVIJEST:** OBAVIJEST označava moguće oštećenje hardvera ili gubitak podataka i otkriva kako izbjeći neki problem.

**OPREZ: OPREZ označava moguće oštećenje imovine, osobne ozljede ili smrt.** 

### **Informacije navedene u ovom dokumentu podložne su promjeni bez prethodne obavijesti. © 2008 Dell Inc. Sva prava pridržana.**

Bilo kakvo umnožavanje ovog materijala bez pismenog doputenja tvrtke Dell Inc. strogo je zabranjeno.

Zatini znakovi koriteni u ovom tekstu: *Dell, DELL* logo i *Dell Studio* zatitni su znakovi otom obrožnom protom obrožnom protom obrožnom protom obrožnom protom obrožnom protom i salo u sabe u i drugim zemljama.<br>zemljama:

Ostali zatitni znakovi i zatléeni nazivi koji se koriste u ovom dokumentu označavanje i zakova postali nazivod<br>vlasničkih interesa za navedene zatitne znakove i zatičene nazive, osim vlastitih.

**Model DCSLA**

**Kolovoz 2008 Rev. A00**